# PRETOR // ONLINE PORTAL

# **OWNER PORTAL**

#### 1. VISIT WEBSITE:

www.pretor.co.za

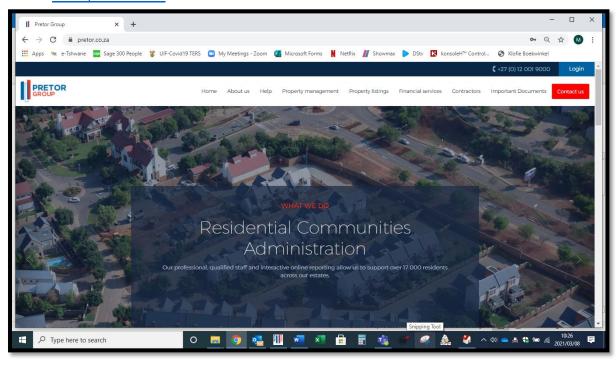

#### 2. REGISTER:

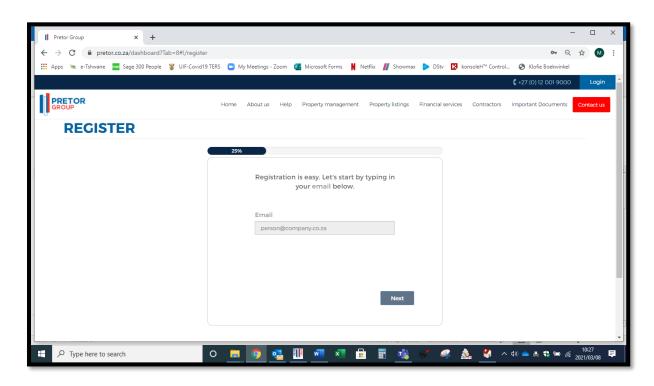

#### 3. LOG-IN:

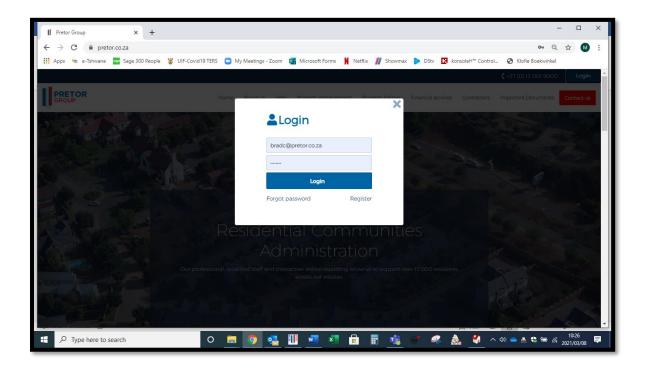

# 4. FUNCTIONS:

Your Properties

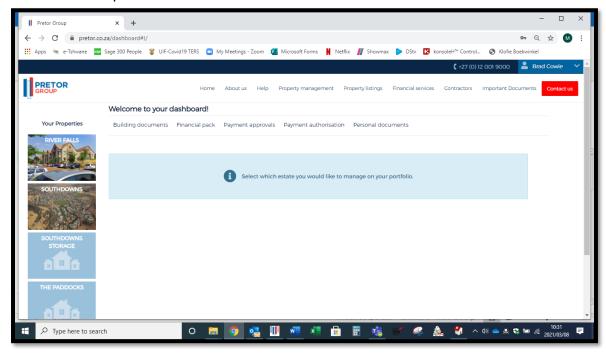

- Property List
  - A list of all units / stands registered to the owner for the specific property.
- Account History
  - View Transactions
    - Search account statements by date.
  - View History
    - View all historic monthly statements.

# • BUILDING DOCUMENTS

- Update Documents Management.
- Set Document Restrictions.

# • PERSONAL DOCUMENTS

- View monthly statements.
- View all relevant communication to the specific unit / stand.
  - Welcome letters.
  - Contravention letters.

# • MANAGE TENANTS

- Select unit / stand.
- Update tenant details.

# • MY DETAILS

- Log-in details.
- Update personal details.